# Stroji, naprave in orodja

#### **V tem prispevku**

Zadnja sprememba 01/11/2021 1:00 pm CET

Šifrant strojev, naprav in orodij predstavlja seznam vseh strojev, naprav in orodij, ki jih ima na voljo podjetje. Podatki so pomembni za tehnološke operacije.

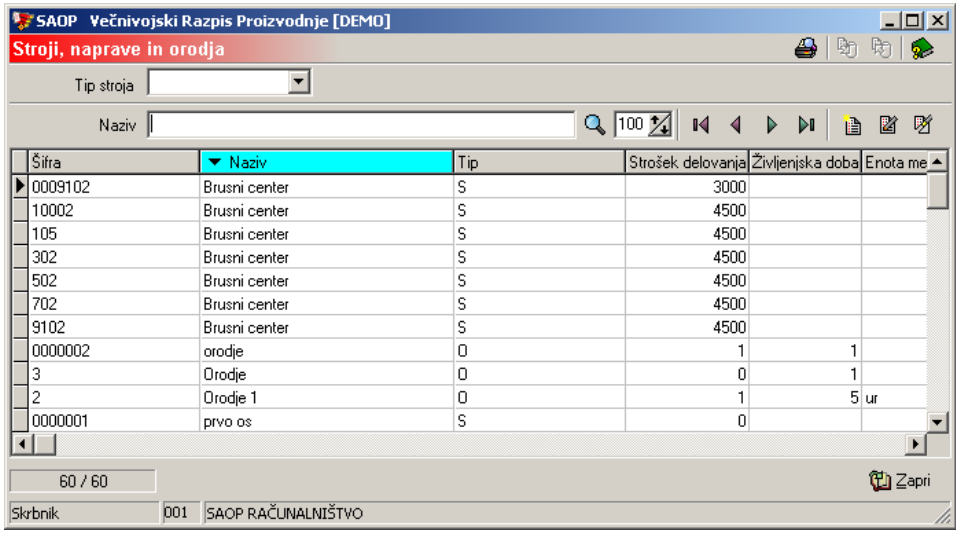

# **Vnos novega stroja, naprave ali orodja**

**Ob kliku na gumb**  $\boxed{B}$  **- Vnesi zapis (Insert)** se odpre okno *Stroji,* naprave in orodja.

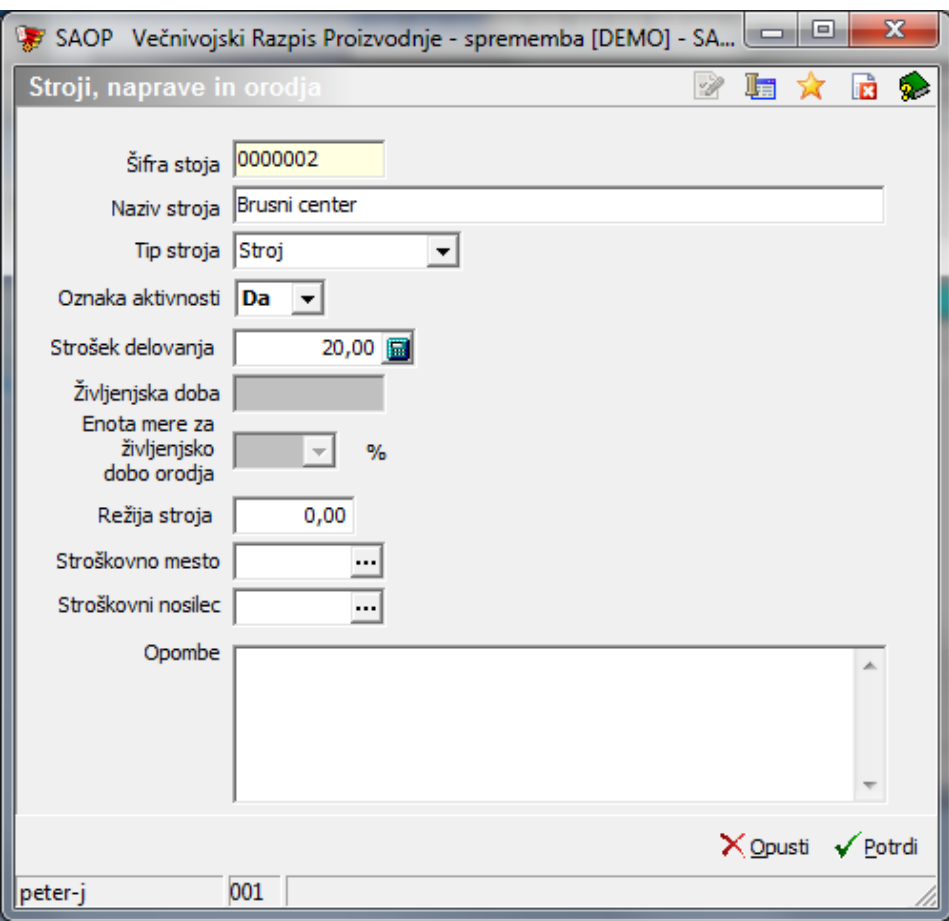

- Šifra stroja vnos (iskanje) šifre stroja, naprave oziroma orodja. Stroj, napravo oz. orodje moramo izbrati iz splošnega šifranta osnovnih sredstev in drobnega inventarja.
- Naziv stroja vnos naziva stroja, naprave oziroma orodja. Predlaga se naziv izbranega osnovnega sredstva, naziv lahko spremenimo.
- Tip stroja določitev (izbira) tipa, izbiramo lahko med Stroj (stroj, naprava) in orodje.
- Oznaka aktivnosti označimo ali je stroj aktiven (Da) ali neaktiven (Ne). Neaktivnih strojev ne moremo dodeljevati delovnim postajam.
- Strošek delovanja vnos urne postavke (stroška delovanja na uro) stroja, naprave oz. orodja.
- Življenjska doba vnos informacije o življenjski dobi. Podatek se vnaša le pri orodjih.
- Enota mere za življenjsko dobo orodja vnos podatka o merski enoti v kateri je izražena življenjska doba orodja.
- Režija stroja vnos odstotka režije s katero bo v kalkulacijah povečan strošek delovnih postaj.
- Stroškovno mesto vnos stroškovnega mesta v katerega se razvršča

stroj, naprava oz. orodje.

- Stroškovni nosilec vnos stroškovnega nosilec v katerega se razvršča stroj, naprava oz. orodje
- Opomba vnos poljubne opombe v katerega se razvršča stroj, naprava oz. orodje.

### **Urejanje stroja, naprave in orodja**

Stroje, naprave in orodja spreminjamo tako, da najprej v preglednici Stroji, orodja in naprave izberemo zapis, izbrani zapis, nato pa kliknemo na gumb

- **Popravi zapis (Enter).** Odpre se okno s podatki o izbranem stroju, 嘮 napravi in orodju.

### **Brisanje stroja, naprave in orodja**

Stroje, naprave in orodja brišemo tako, da najprej v preglednici Stroji, orodja in naprave označimo izbrani zapis, nato pa kliknemo na gumb  $\mathscr{B}$  - **Briši zapis (Delete)**. Odpre se okno Potrdi.

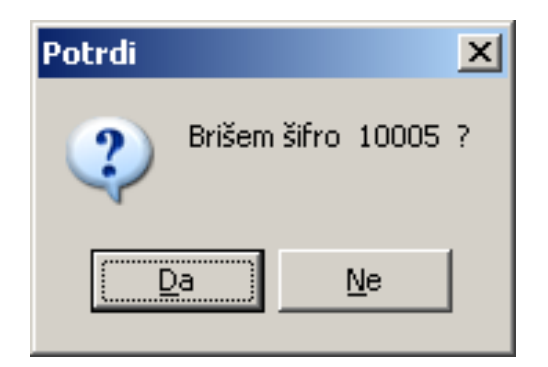

Z »Da« izbrišemo Stroj, napravo in orodje.

## **Tiskanje**

Podatke o Strojih, napravah in orodjih lahko natisnemo na tiskalniku ob kliku na gumb  $\left|\bigoplus_{n=1}^{\infty}\right|$  - Izpis šifranta (Ctrl P) . Odpre se naslednje okno:

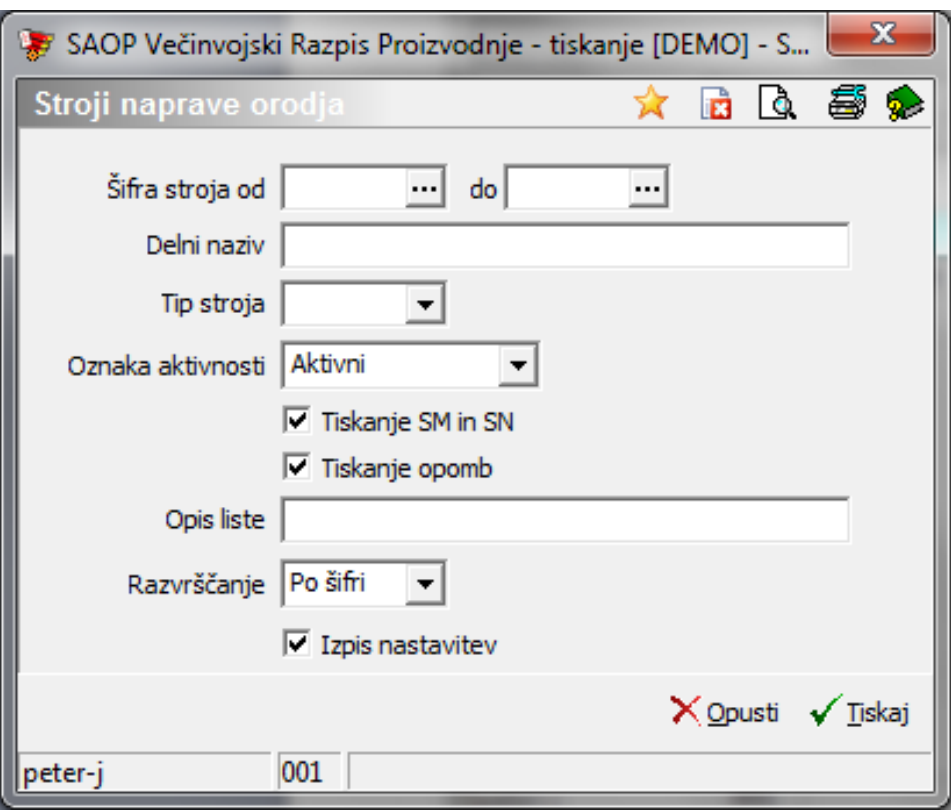

V primeru na sliki so prikazane možnosti, ki so na voljo pri tiskanju.

- Šifra stroja od do vpišemo oziroma izberemo šifre strojev, naprav oz. orodij za katere bi se izpisali podatki.
- Delni naziv vnos delnega naziva strojev, naprav in orodij za katere želimo izpisati podatke.
- Tip stroja izbira tipa (stroj, orodje) za katerega želimo, da se izpišejo podatki.
- Oznaka aktivnosti izberemo ali bomo natisnili le aktivne, le neaktivne ali vse stroje.
- Tiskanje SM in SN določitev ali se na izpisu izpiše tudi podatek o SM in SN kateremu pripade stroj, naprava oz. orodje.
- Opis liste vpišemo opis (ime) liste, ki se bo natisnilo v glavi izpisa.
- Izpis nastavitev izberemo ali se na koncu liste izpišejo nastavitve ali ne.

Po vnosu želenih podatkov se izpiše naslednja lista:

SAOP RAČUNALNIŠTVO

Datum: 16.10.2006<br>Stran: 1

#### STROJI NAPRAVE ORODJA

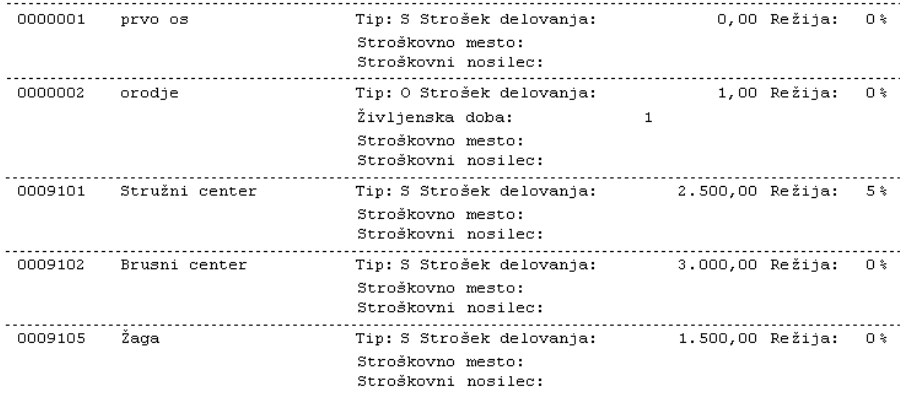